## **HOW TO: CREATE A NEW TEAM**

If your team has been a part of Let's Move in the past, then your team is most likely already in the system, so all you need to do is join a team. If your team is new to Let's Move, please follow the instructions below.

- 1.Goto**www.LetsMovePBC.org**
- 2. Select the "Create a New Team" button
- 3. Fill out contact information
- 4. Fill out organization or team information
- 5. If your team has sub-teams, select "yes" under "Would you like to add Sub-Teams?"
- 6. A text box will pop up; In the text box, list your sub-team names; Enter 1 team name per line
- 7. Click submit!

 $City \rightarrow$ 

er of Partic

Would you like to add Sub-7 O Yes O No

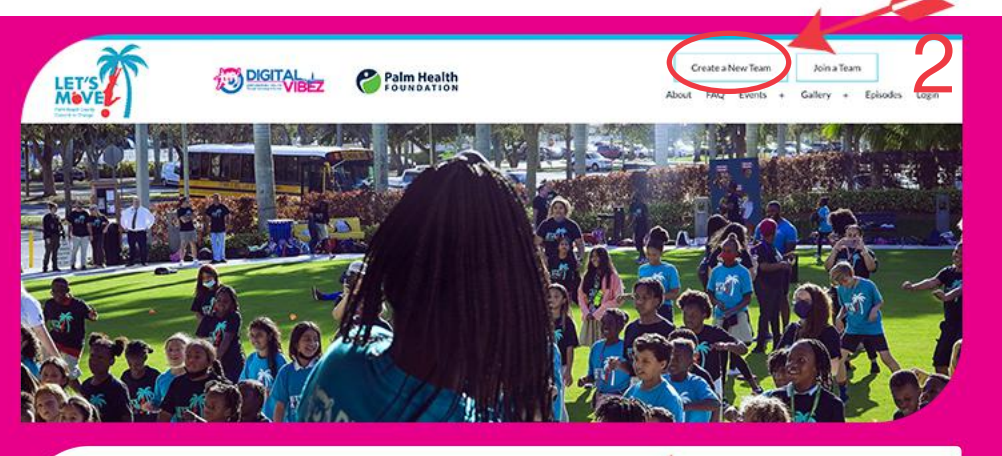

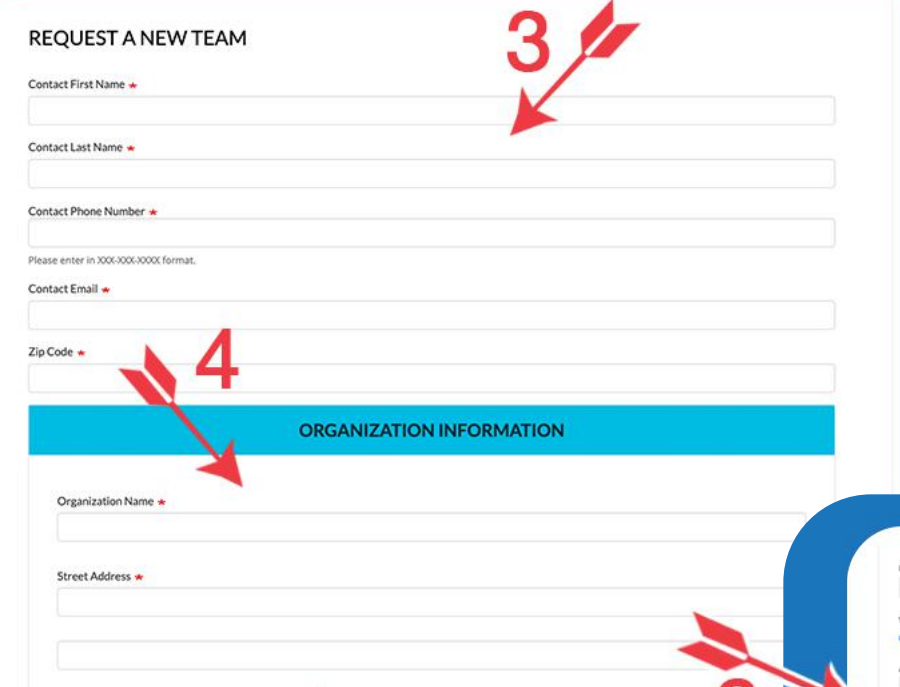

**A Let's Move team member will review your submission** and contact you once your **team** has been added to the **website.**

NOTE: Whoever is registering the team is considered the "Team Captain" and will be able to view a special dashboard that allows them to review and monitor all team member activity throughout the campaign.

After your team is created, you still need to Join your Team.

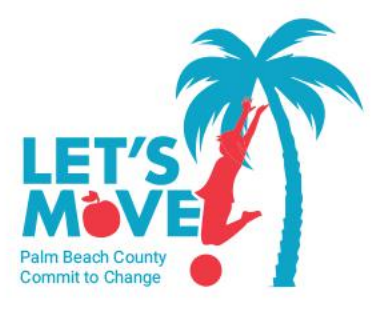

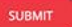